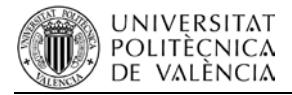

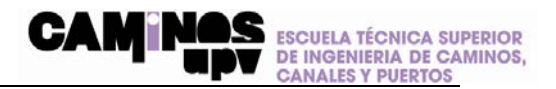

# **SOLICITUD, ENTREGA Y DEFENSA DEL TFT GUÍA PARA ESTUDIANTES**

En los apartados que siguen se detalla el procedimiento que se sigue para solicitar, entregar y defender un TFT. Se diferencia el procedimiento de solicitud de título de los TFT ordinarios de los TFT en movilidad, porque siguen un trámite diferente.

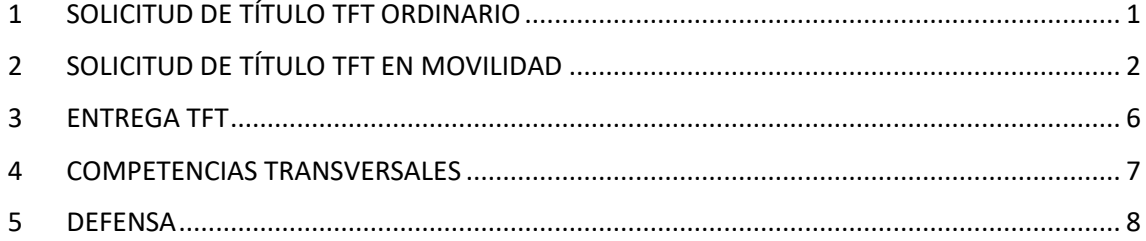

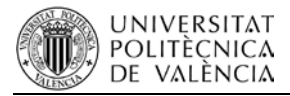

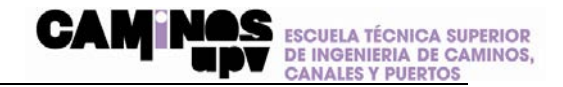

## <span id="page-1-0"></span>**1 ESQUEMA GENERAL**

EL cuadro que sigue muestra esquemáticamente el proceso de solicitud, entrega y defensa del TFT:

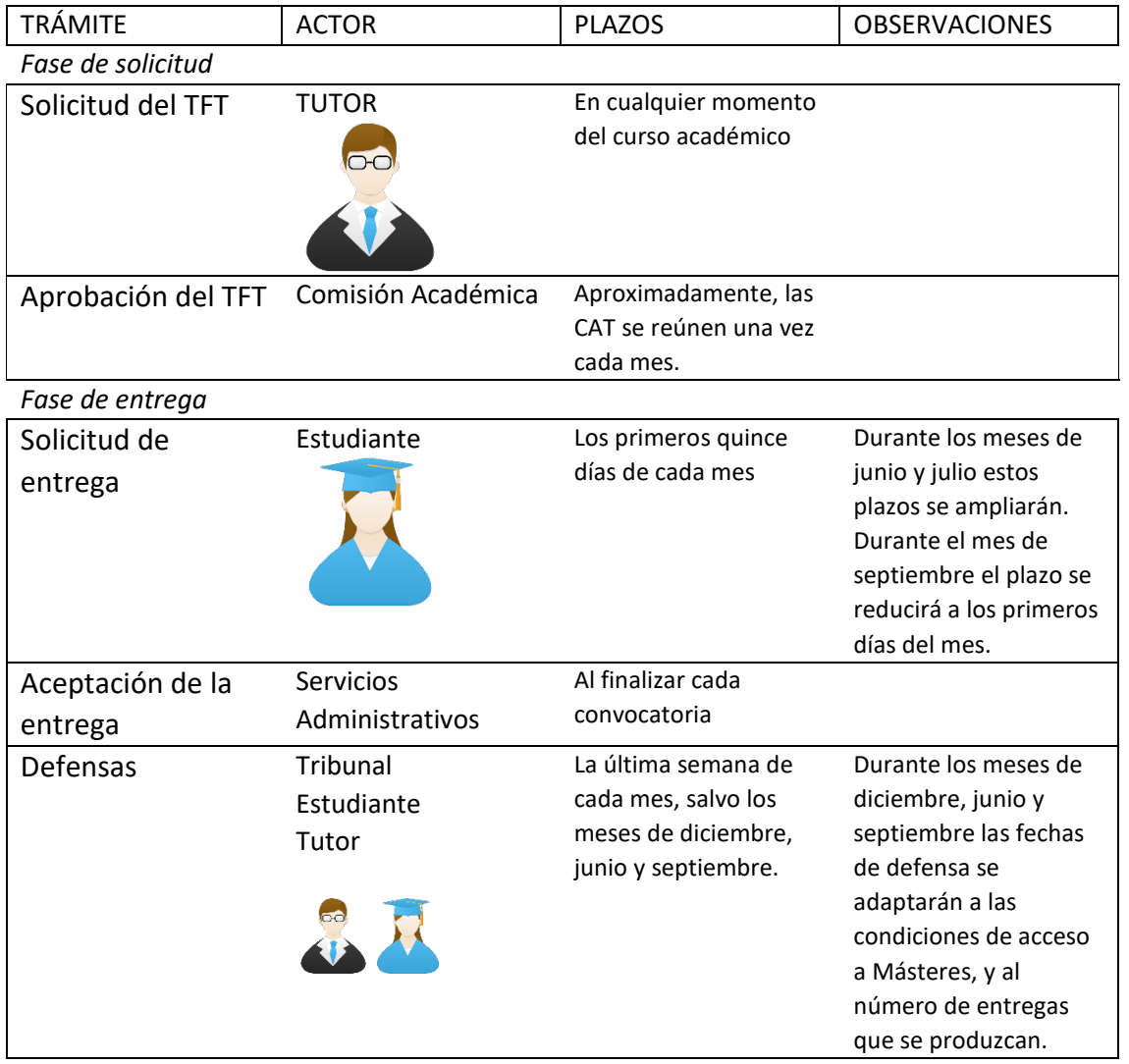

# **2 SOLICITUD DE TÍTULO TFT ORDINARIO**

La Escuela ha adoptado como sistema de propuesta de TFT el de trabajos concertados, frente al de subasta pública. En este sistema el trabajo debe ser solicitado por el tutor a través de la plataforma Ebrón.

Una vez acordado con un profesor la temática y el título del TFT, el tutor debe cumplimentar una solicitud de título en Ebrón. Cuando lo haga, el trabajo aparecerá con el estado: *Propuesto* 

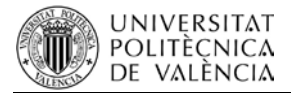

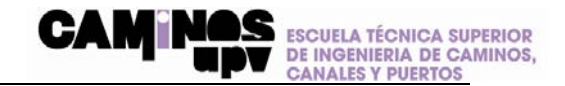

*por tutor*. Esta propuesta puede ser modificada tantas veces como sea necesario hasta que sea aprobada por la CAT.

Esta solicitud será enviada a la Comisión Académica del Título para su aprobación. Una vez aprobada, se comunicará por correo electrónico tal circunstancia al tutor y al estudiante, y su estado cambiará al de: *Asignado a un alumno*. Una vez aprobada, ya no será posible modificarla.

Una vez aprobado el título, el TFT puede entregarse en cualquier convocatoria que se desee.

## <span id="page-2-0"></span>**3 SOLICITUD DE TÍTULO TFT EN MOVILIDAD**

Los TFT realizados en movilidad deben ser solicitados por el estudiante, y no por el tutor. Esto es así porque en general estos trabajos habrán sido consensuados con tutores de la Universidad de destino, y aquellos no tienen acceso a Ebrón.

El estudiante debe acceder a Ebrón desde su intranet *Intranet>Lo que gestiono> Gestión TFG/TFM (Ebrón*).

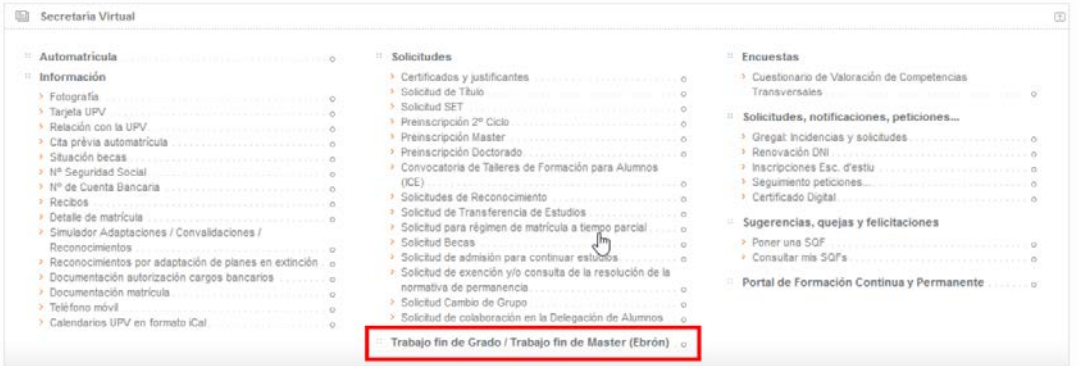

A partir de aquí el proceso es el siguiente:

- En la primera ventana observe que aparece un desplegable para seleccionar la ERT, en la que debe seleccionar la *ETSI Caminos, Canales y Puertos*:
- En la parte inferior hay un recuadro que da acceso a la ficha en la que se introducen los datos del nuevo trabajo.

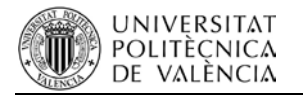

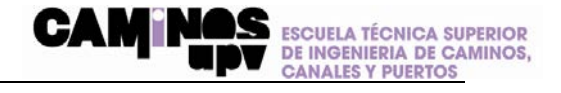

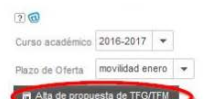

 $\sim$ 

Al pinchar en el botón Alta propuesta de TFG/TFM aparecerá la pantalla con la siguiente información:

#### TFG/TFM(conectado como: ALUMNO)

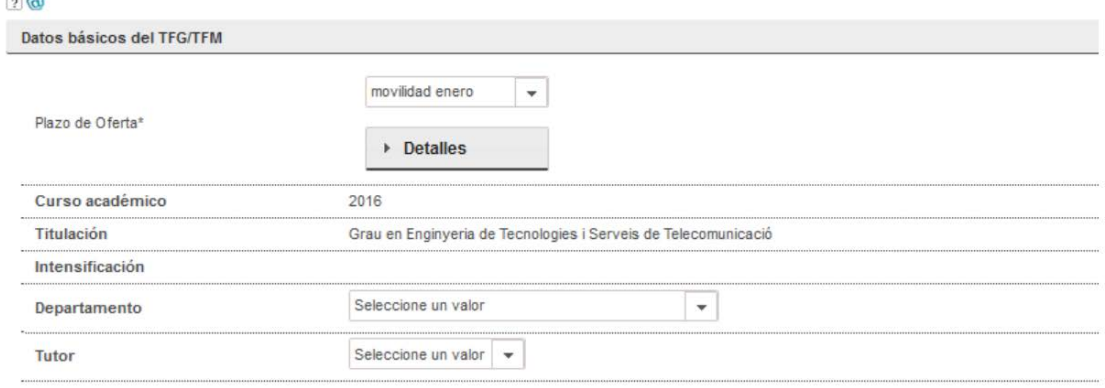

## • Debe rellenarla siguiendo las indicaciones que siguen:

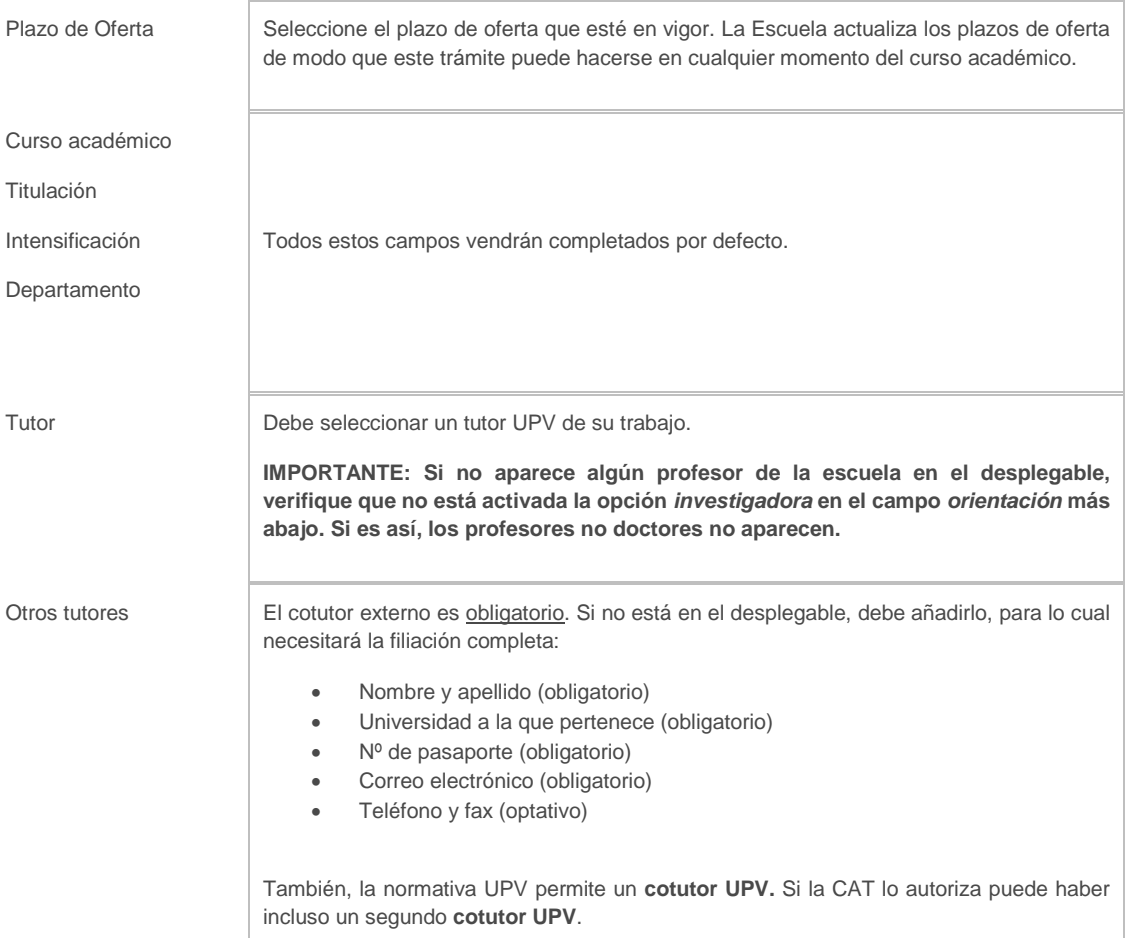

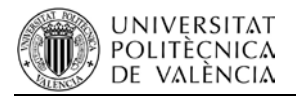

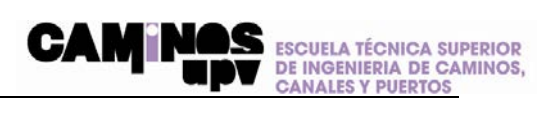

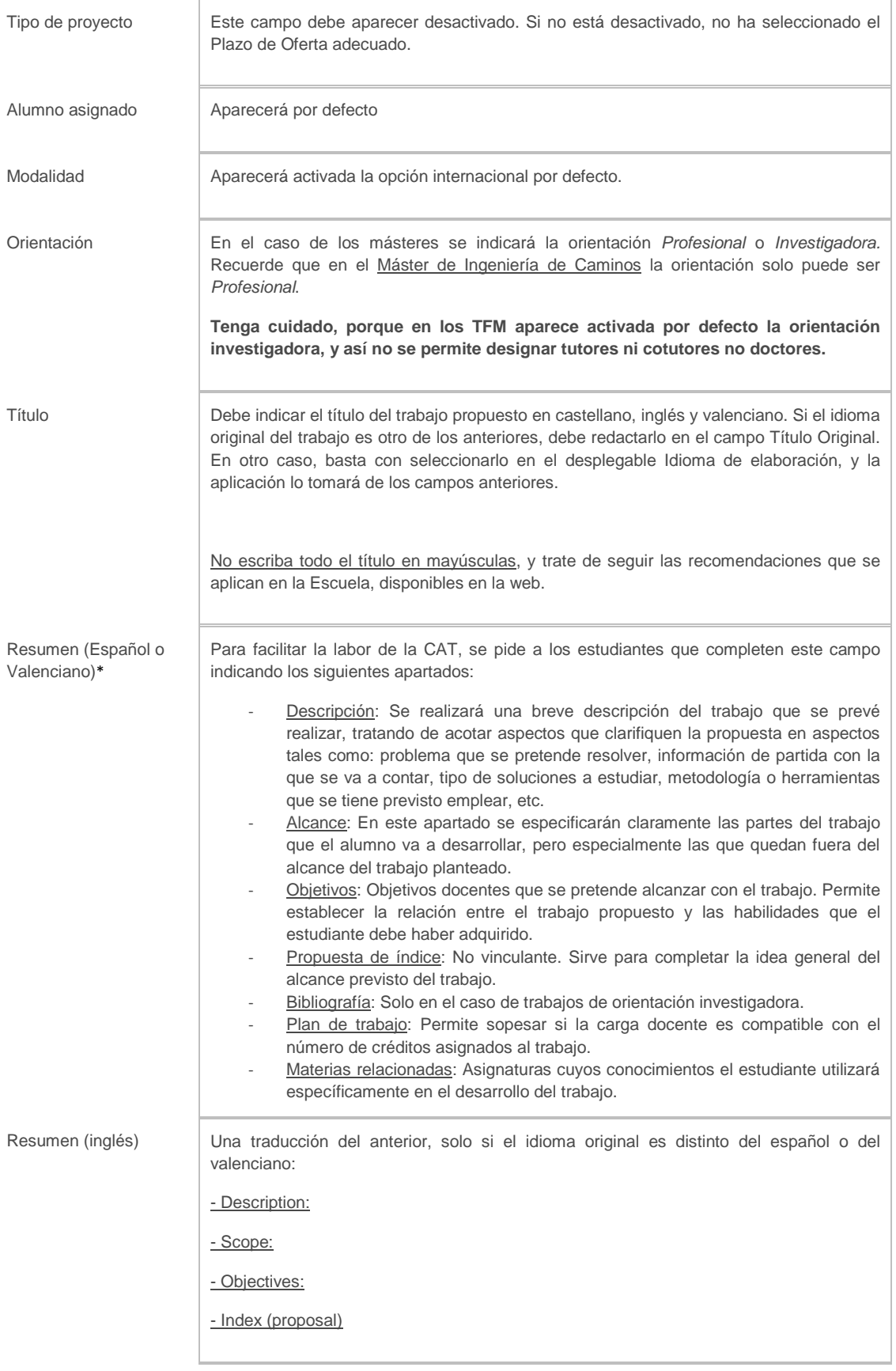

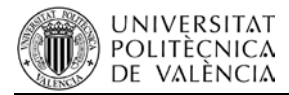

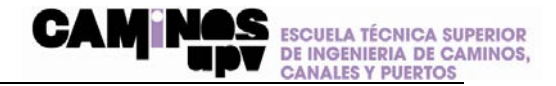

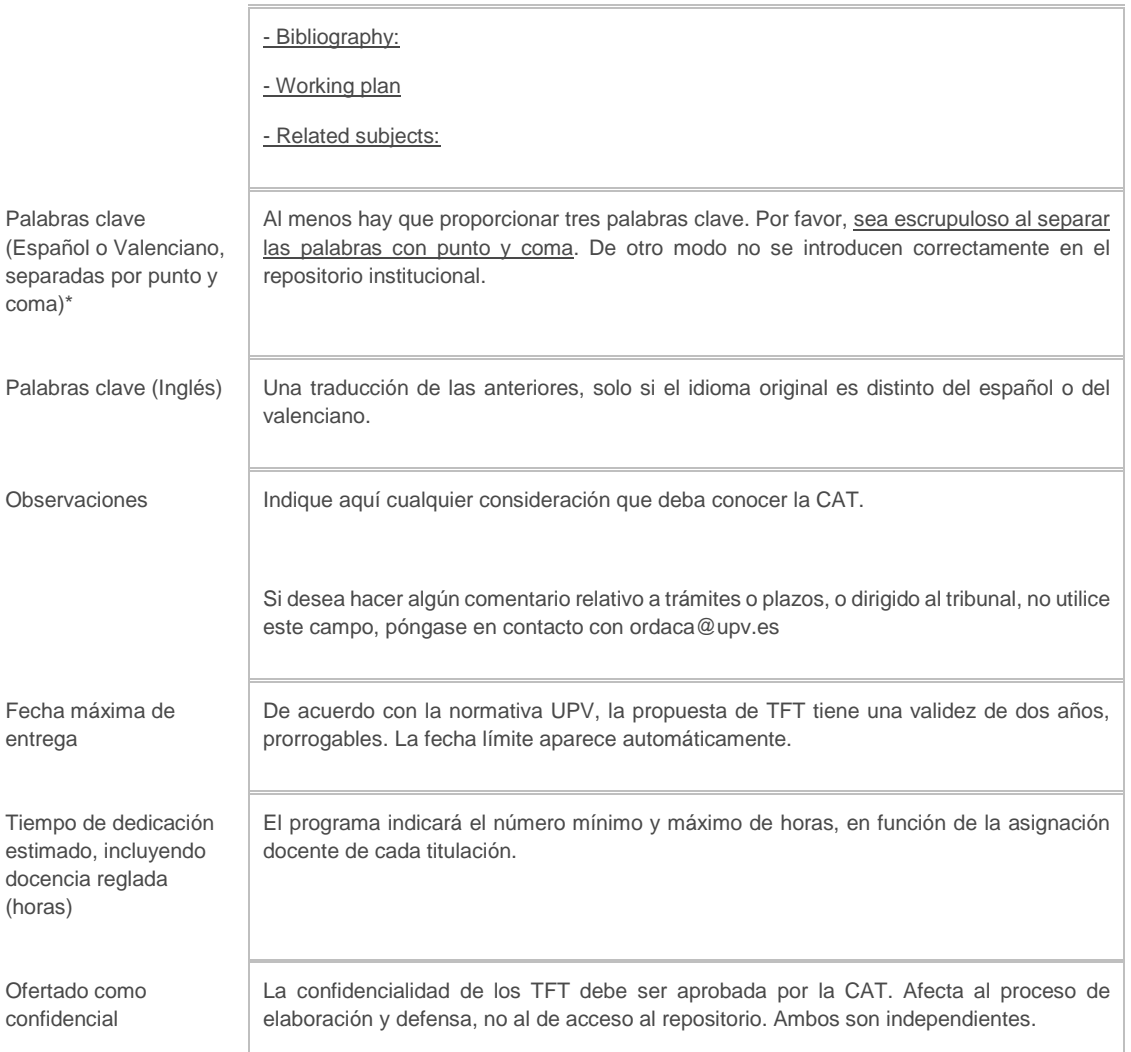

Al finalizar se pulsa el botón guardar. Si algún dato está incompleto no se le permitirá guardar la propuesta, y aparecerán los mensajes de aviso correspondientes. Si está todo correcto, aparecerá con el estado: *Propuesto por alumno*.

Esta propuesta puede ser modificada tantas veces como sea necesario hasta que sea aprobada por la CAT. En ese momento ya queda bloqueada.

Una vez completados los campos el trabajo pasa a su valoración por parte de la CAT. En caso de ser aceptado, su estado cambia al de: *Asignado a un alumno*.

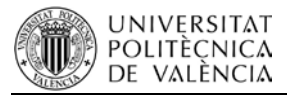

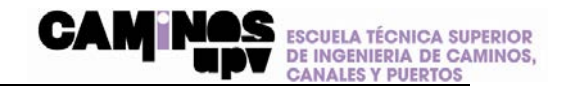

## <span id="page-6-0"></span>**4 ENTREGA TFT**

Para la entrega del TFT se deben cumplir los siguientes requisitos:

- Tener un TFT aprobado por la CAT.
- Haber superado todos los créditos de la titulación. Existe una excepción para estudiantes con créditos pendientes por prácticas curriculares en empresa o por calificaciones de asignaturas cursadas en movilidad, que permitiría entregar, pero no defender.

La entrega se efectúa por medio de la plataforma Ebrón, a la que acede desde su intranet (*Intranet>Secretaría virtual> Trabajo fin de Grado / Trabajo fin de Máster*). Allí debe seleccionar la opción *Solicitar Defensa*. Esta opción solo se activa si se cumplen los requisitos indicados.

La Escuela establecerá una convocatoria de entrega por mes natural. A principio del curso se publicará un calendario con los períodos de entrega. La entrega fuera de estos períodos no será posible. Los plazos serán de uno por mes natural, y comenzarán los últimos días del mes anterior, y terminarán alrededor de mediados de ese mes. Una vez cerrado el plazo, se organizarán las defesas de los trabajos presentados.

Para efectuar la entrega se accede a la ficha del TFT, y hay que subir a la plataforma la siguiente documentación:

- Memoria del trabajo. Se trata del documento principal del trabajo, que debe recoger todo el trabajo en un único documento *.pdf*. Este documento es el único que se descarga con el enlace que se envía a los miembros del tribunal. La portada debe contener la siguiente información:
	- $\circ$  Escudos de la Universitat Politécnica de Valencia<sup>1</sup> y de la Escuela<sup>2</sup>.
	- o Titulación.
	- o Fecha.
	- o Título del trabajo, con la redacción exacta que haya sido aprobada por la CAT.
	- o Autor.
	- o Tutor/es.

En el Máster U. en Transportes, Territorio y Urbanismo y en el Máster U. en Planificación y Gestión en Ingeniería Civil esta memoria debe incluir un Resumen Ejecutivo, y una carta del tutor aprobando la presentación del trabajo (hay un modelo en la web del Máster).

Resto de documentos. En aquellos casos en los que la Memoria haga referencia a datos que por su extensión o su naturaleza deba anexarse, pero que no sean indispensable para valorar el trabajo, se puede recopilar en una carpeta comprimida *.zip* o *.rar*.

*Es importante que no se coloque en esta carpeta documentación relevante, como Planos, Anejos, o Apéndices del trabajo. Si se hace así, el tribunal no los tendrá accesibles por defecto (por supuesto, podrá acceder a ellos en Ebrón). Se trata de subir en documentos anexos listados de cálculo, tablas con datos climáticos, tablas con datos de tráfico, etc.*

 <sup>1</sup> Ver https://www.upv.es/perfiles/pas-pdi/identidad-corporativa-upv-es.html

<sup>2</sup> Ver https://www.cam.upv.es/web/expl.aspx?id=\$1\$Escuela\\$05\$Identidad%20visual%20y%20corporativa

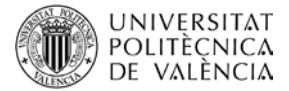

- Panel A1. Solo en los TFG y en los TFM del Máster en Ingeniería de Caminos, Canales y Puertos. Se trata de un panel en formato .*pdf* imprimible en A1 apaisado, que resuma las características del trabajo. Debe incluir los logotipos de la UPV y de la Escuela.
- Fotocopia DNI o Pasaporte.

IMPORTANTE: Como estudiante de la UPV, la memoria de tu Trabajo Fin de Grado / Máster es el lugar idóneo para que reflexiones de qué manera tu trabajo contribuye o se relaciona con los Objetivos de Desarrollo Sostenible (ODS) de la Agenda 2030. Esta reflexión debes incorporarla en tu trabajo mediante un Anexo a la Memoria (no en el resto de documentos). En la web de la escuela está disponible el modelo de Anexo ODS en castellano<sup>3</sup> y valenciano<sup>4</sup>.

En este momento el estudiante puede dejar el acceso al trabajo abierto o cerrado. Se recomienda dejar acceso abierto, y si se cierra, debe especificar las razones para ello.

Una vez que los servicios administrativos de la Escuela han verificado que el trabajo está correctamente formalizado, quedará depositado y a la espera de defensa. En caso contrario se informa al estudiante para que subsane los errores que se detecten.

Los estudiantes que hagan el TFT en movilidad deben entregar el trabajo para su inclusión en el repositorio RiuNet. La entrega también se lleva a cabo a través de la plataforma Ebrón, pero dentro del apartado movilidad, siguiendo un proceso similar al resto de trabajos.

Hasta que este trámite no se cumplimente la calificación recibida de la Universidad de destino no será incorporada al expediente del estudiante. Se abren convocatorias específicas para estudiantes con TFT en movilidad.

Es posible entregar el TFT aunque falten notas en el expediente, pero la calificación del TFT no será incorporada al expediente hasta que se hayan recibido todas las notas.

### <span id="page-7-0"></span>**5 COMPETENCIAS TRANSVERSALES**

Los cuestionarios de evaluación de competencias transversales están en la propia plataforma *Ebrón*.

El cuestionario de competencias transversales se le mostrará tras subir los documentos a la plataforma. Deberá cumplimentar también una pequeña encuesta sobre satisfacción general con la UPV.

-<br>3

4

**ESCUELA TÉCNICA SUPERIOR** 

DE INGENIERIA DE CAMINOS,<br>CANALES Y PUERTOS

[https://www.cam.upv.es/web/expl.aspx?id=%242%24Estudiantes%5C%244%24Trabajo%20de%20Fin%20de%20Grado%20y%20M](https://www.cam.upv.es/web/expl.aspx?id=%242%24Estudiantes%5C%244%24Trabajo%20de%20Fin%20de%20Grado%20y%20M%C3%A1ster%5C%2402%24%20Annex%20ODS-TFGM.docx) [%C3%A1ster%5C%2402%24%20Annex%20ODS-TFGM.docx](https://www.cam.upv.es/web/expl.aspx?id=%242%24Estudiantes%5C%244%24Trabajo%20de%20Fin%20de%20Grado%20y%20M%C3%A1ster%5C%2402%24%20Annex%20ODS-TFGM.docx)

[https://www.cam.upv.es/web/expl.aspx?id=%242%24Estudiantes%5C%244%24Trabajo%20de%20Fin%20de%20Grado%20y%20M](https://www.cam.upv.es/web/expl.aspx?id=%242%24Estudiantes%5C%244%24Trabajo%20de%20Fin%20de%20Grado%20y%20M%C3%A1ster%5C%2402%24%20Annex%20ODS-TFGM.docx) [%C3%A1ster%5C%2402%24%20Annex%20ODS-TFGM.docx](https://www.cam.upv.es/web/expl.aspx?id=%242%24Estudiantes%5C%244%24Trabajo%20de%20Fin%20de%20Grado%20y%20M%C3%A1ster%5C%2402%24%20Annex%20ODS-TFGM.docx)

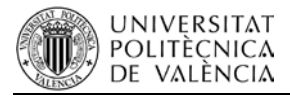

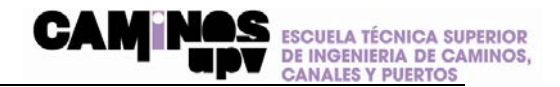

## <span id="page-8-0"></span>**6 DEFENSA**

La defensa se lleva a cabo ante un tribunal formado por tres profesores de la Escuela. Si es un TFM con orientación investigadora el tribunal debe estar formado por doctores.

Si no se ha declarado el TFT como confidencial, la defensa será en acto público. En otro caso, la defensa se lleva a cabo a puerta cerrada.

El tutor no forma parte del tribunal. Si está presente, queda a juicio del presidente del tribunal que tenga voz, pero no puede tener nunca voto.

El TFT puede ser defendido presencialmente o por videoconferencia.

Existe una calendarización de las defensas durante el curso, que puede consultarse en la web de la Escuela. Asimismo, los profesores que forman parte habitual de los tribunales están publicados en esa web, aunque cualquier profesor de la Escuela puede formar parte de un tribunal en caso necesario.

La convocatoria de la defensa se comunicará con al menos 48 horas de antelación. Indicando día, hora, lugar y tribunal.

Para los estudiantes en movilidad, si la defensa se lleva a cabo en la Universidad de destino cumpliendo con la forma en que se llevan a cabo den al UPV (tribunal de tres profesores con exposición pública) no es necesaria la defensa en la UPV (aunque se permite). Por regla general la forma en que se va a llevar a cabo al defensa está recogida en el *Learning Agreement*, pero puede no ser así.

En otro caso, se designará tribunal y se procederá como en el resto de TFT. Se habilitará un procedimiento para que los cotutores externos asistan al acto de defensa por videoconferencia.

La defensa consiste en una exposición del trabajo por parte del alumno, que dispondrá de 20 minutos en el caso de TFG y de 30 minutos en el caso de TFM. Terminada la exposición, el presidente cederá la palabra a los miembros del tribunal, quienes plantearán cuestiones al estudiante, que deberá responder.

Terminada la ronda de consultas el tribunal se retirará a deliberar, y decidirá la calificación de acuerdo con lo indicado en el RD 1125/2003, es decir, siguiendo la escala siguiente:

- 0 4,9: No apto (NA)
- 5,0 6,9: Aprobado (AP)
- 7,0 8,9: Notable (NT)
- 9,0 10: Sobresaliente (SB).

La calificación será comunicada al estudiante en el mismo acto. Cualquiera de los miembros del tribunal, si lo considera oportuno, podrá anexar al acta un voto particular.

Si la calificación es *No apto*, se entregará al estudiante un informe de las carencias que tiene el trabajo para ser aprobado. Asimismo, el tribunal puede solicitar modificaciones menores de forma previa a la firma del acta. En ese caso no será necesario repetir el acto de defensa, y podrá firmarse el acta cuando el tribunal considere que los cambios son suficientes.

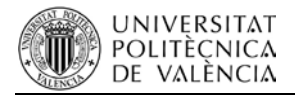

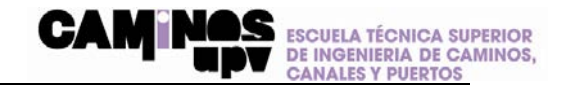

Si la calificación es de 9,00 o superior puede otorgarse mención de *Matrícula de Honor*.

El secretario elaborará y firmará electrónicamente el acta de defensa en Ebrón usando su clave de acceso a *upvnet* (no la firma electrónica). No es necesario imprimirla en papel.

El estudiante puede presentar reclamación contra la calificación obtenida de acuerdo con el procedimiento previsto en el artículo 19 de la Normativa de Régimen Académico y Evaluación del Alumnado5 de la *Universitat Politècnica de València*.

Una vez completado el proceso, el servicio de alumnado envía un correo con instrucciones para la solicitud del título.

 <sup>5</sup> <http://www.upv.es/entidades/SA/ciclos/U0807232.pdf>